## FILTERS

- 1) First download the Great Wall picture on my website.
- 2) Using this picture, change it  $FIVE$  times, using  $FIVE$  different filters. You may use the filters from the drop down menu, or from the adjustment panel menu.
- 3) Put all five photos in one folder titled: filters\_student

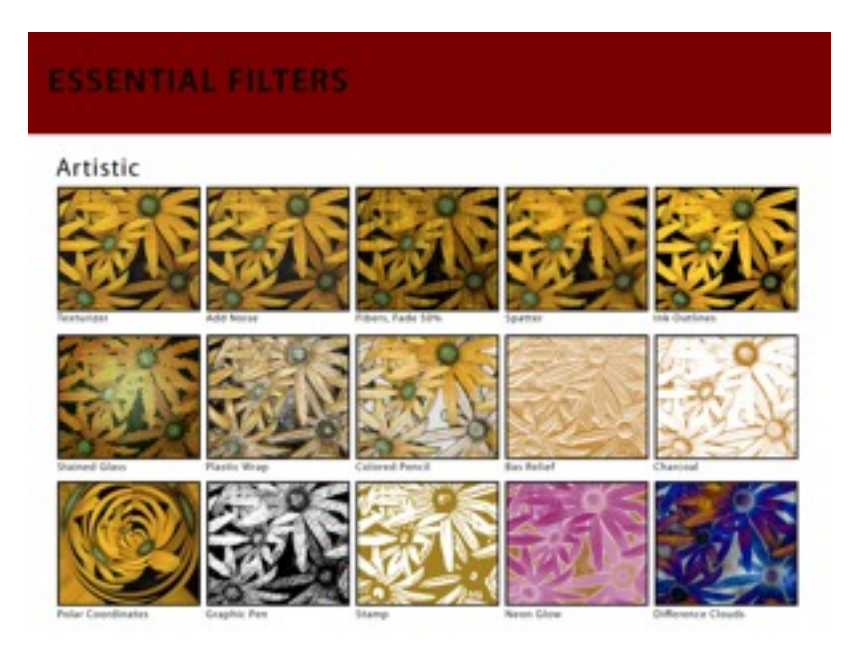

## MORE FILTERS.

4) Then using your Bird's Eye and Worm's Eye photos, please choose FIVE photos to apply a filter to. Please add these photos to your filter photo and place in the share.

You should have a grand total of **10 photos** in your folder.

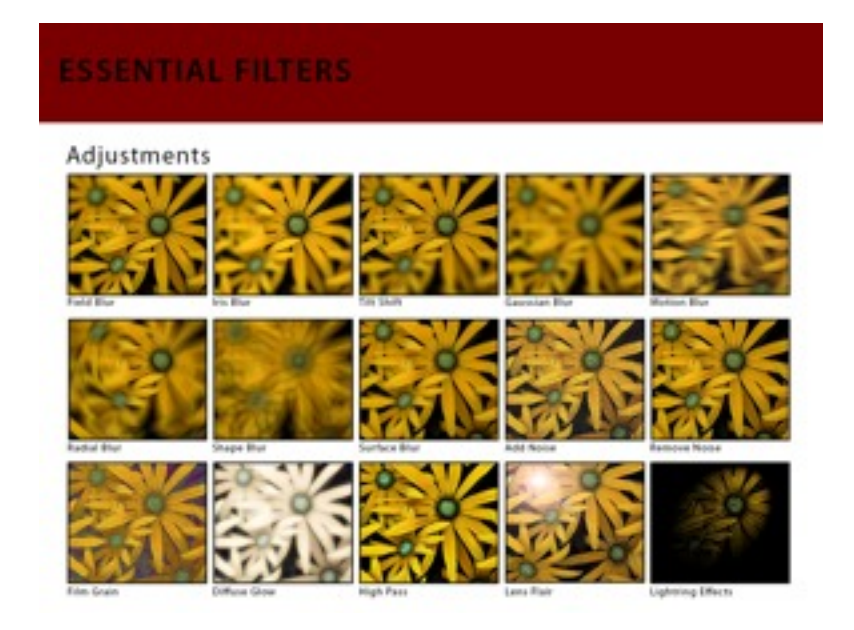